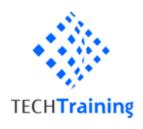

# MS50354B SharePoint 2010 SharePoint Designer

#### **Course OutlineModule 1: Overview**

A simple introduction module.

After completing this module, students will be able to:

Understand your course, classroom, classmates, facility and instructor.

#### Module 2: 2010 Changes

In this module we are going to take a look at some of the major changes between SharePoint Designer 2007 and SharePoint Designer 2010.

#### Lessons

Changes

After completing this module, students will be able to:

Describe the changes to SharePoint Designer 2010

#### Module 3: User Interface

In this module we take a look at common features of the basic team site.

Throughout this course we will create and manage several different pieces of content and the team site will be our site of choice for doing this! Understanding this site is the center piece of starting your journey of understanding SharePoint and applying it to you everyday life!

## Lessons

New SharePoint Features

#### Lab: SharePoint Designer Interface

- Explore new interface of SharePoint Designer
- Review new work areas of Designer
- Browse Site Pages
- Browse Master Pages
- Browse Lists and Libraries
- Browse Workflows
- Browse Content Types
- Browse Data Sources
- Browse Entities
- Explore Site Structure

# Lab: SharePoint Designer (Basics)

Create a new site

TECHTRAINING LATINAMERICA
MICROSOFT CERTIFIED PARTNER LEARNING SOLUTIONS
CANADÁ 239, PROVIDENCIA, SANTIAGO | FONO +56(2) 4834149
HTTP://WWW.TECHTRAININGLA.COM

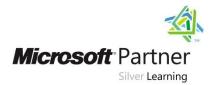

- Create a new page
- Create a new master page
- Attach a master page
- Create a list
- Change list settings
- Create Content Type
- Create/Modify CSS

## Lab: SharePoint Designer (Basics)

- Check-In/Check-Out
- Add Web Parts
- Add Web Part Zone
- Adding Images (\_images directory)
- Reset to Site Definition

After completing this module, students will be able to:

- Describe the new UI features of the basic team site
- Log in and out of a site
- What the Quick Launch bar is
- Describe the Security Trimmed Interface of SharePoint
- Know where to create items on a site
- Find out who has access to a site
- Understand how to undelete items on a site (recycle bin)

## **Module 4: Data Views**

In this module we are going to take a look at Data Views and Data Sources.

#### Lessons

DataSources and DataViews

## Lab: DataViews

- Create/Manage Data Views
- Create/Manage Data Sources
- Merge Two Data Sources
- Link Two Data Sources
- Data View Parameters

After completing this module, students will be able to:

How to create and use Data Views and Data Sources

## **Module 5: External Content Types**

In this module we are going to take a look at the new Business Connectivity Services (BCS), the replacement/new version of Business Data Catalog (BDC).

#### Lessons

Business Connectivity Services

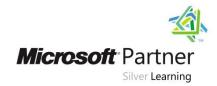

# **Lab: External Content Types**

- Explore External Content Types
- Create a new External Content Type
- Create an External List

After completing this module, students will be able to:

- Understand what BCS is
- How to create and use Entities with SharePoint Designer

#### Module 6: Workflows

In this module we are going to take a lookat implementing workflows with SharePoint Designer 2010.

#### Lessons

• In this module we are going to take a lookat implementing workflows with SharePoint Designer 2010.

## Lab: BuiltInActivities (2007)

Use one of each Built-In Activity (2007)

## Lab: BuiltInActivities (2010)

• Use one of each Built-In Activity (2010)

# Lab: LoopingWorkflow

• Create a looping set of workflows

## Lab: Create a looping set of workflows

- Create Reusable Workflows (Site/Global)
- Export a workflow to Visio
- Import a workflow from Visio
- Save as Template

# Lab: ModifyOOBWorkflow

Modify Out Of Box Workflows

After completing this module, students will be able to:

- Build workflows with SharePoint Designer 2010
- Understand how to edit built in workflows
- Implement logging in your workflows

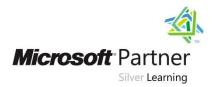